## **Socrative**

- Ressources Pédagogiques - TICE -

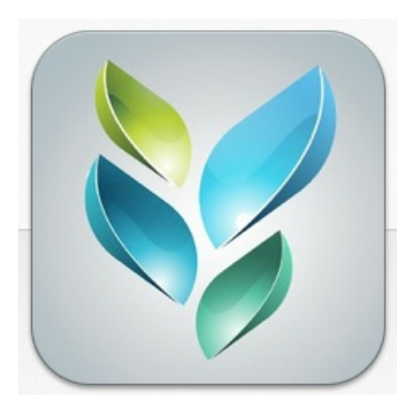

Publication date: dimanche 28 septembre 2014

**Copyright © Anglais - Académie de LYON - Tous droits réservés**

Le fonctionnement de ce site est assez simple.

Tout d'abord, il vous faudra créer un compte Socrative Teacher grâce auquel vous obtiendrez le numéro d'une salle de classe virtuelle.

Grâce à ce numéro, vos élèves pourront s'y connecter depuis les ordinateurs de votre salle multimédia ou depuis un appareil mobile (tablettes tactiles par exemple).

Une fois connectés, vous pourrez alors leur proposer tout un tas d'activités : vous pouvez créer des quizz auxquels ils répondront individuellement. Ces tests, comme toutes les activités de Socrative, peuvent être nominatifs et les rapports d'activités sont téléchargeables au format excel. Il vous sera donc très facile d'avoir un visuel très précis de l'état d'acquisition des connaissances et compétences de chacun.

Vous pourrez organiser des séances en salle mutlimédia beaucoup plus ludiques et interactives.

 Et si vous disposez de tablettes tactiles, Socrative deviendra rapidement un outil indispensable : vous pourrez poser une question à la classe pour vérifier la compréhension d'un point que vous venez d'aborder, lancer un sondage, impliquer tous les élèves dans la construction de vos traces écrites. Vous trouverez dans le compte rendu des traAm, disponible sur le site Interlangues, des exemples d'utilisation de Socrative.